Welcome to the Basic Life Support (BLS) training using the Absorb learning management platform. This guide will help you navigate the training and prepare for your in-person skills session. Please follow the instructions below:

## **1. Accessing Absorb LMS:**

- Open your web browser and go to the Absorb LMS login page: https://learning.uchicagomedicine.org/
- Log in using your CNet ID and password. If you are off-campus, you will be directed to use two-factor authentication (2FA).

## **2. Accessing BLS Heartcode:**

- After logging in, you will arrive at your Absorb LMS dashboard.
- Look for "**BLS Ini9al/Renewal Part 1 of 2: On-line HeartCode CBT"** listed under your required courses.
- If it does not appear in your required courses, type "BLS" into the search bar at the top of your dashboard. Look for the above title among the search results then select the enrollment button on the left side of the page.

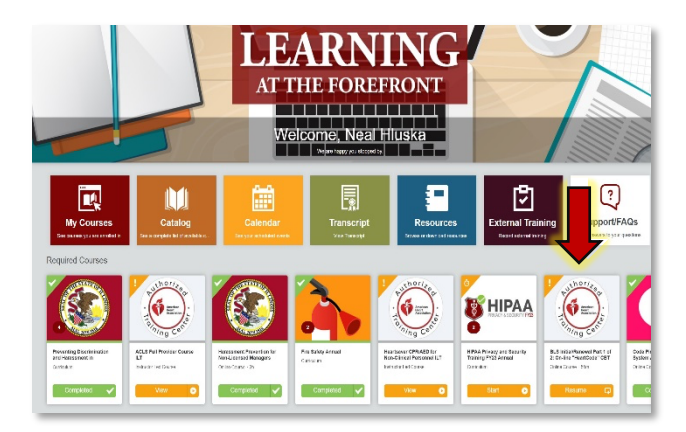

- Click on the maroon "start" button to begin the training module.
- The online portion of HeartCode BLS can be completed in 1 to 2 hours.

## **3. Survey for Completion Certificate:**

- After completing the online module, you will need to complete a survey to receive your completion certificate.
- You will need to show proof of completing the online portion before completing the hands-on BLS skills session.
- To show proof of completion you can:
	- a. Print a copy of your Certificate.
	- b. Take a picture with your phone of screenshot and bring it with you.
	- c. Use this link to upload a copy: https://redcap.uchicago.edu/surveys/index.php?s=E48ERP9FTM

If you have any questions or encounter any issues during the process, please contact Neal Hluska by email: nhluska@bsd.uchicago.edu.

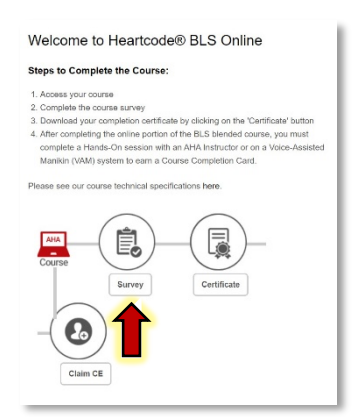